## Non-BOE Employees Process to Apply for ASP Employment

1. Go to the Houston County BOE Human Resources Department Page

<https://houstoncountys.schoolinsites.com/humanresources>

## 2. Click on Employment

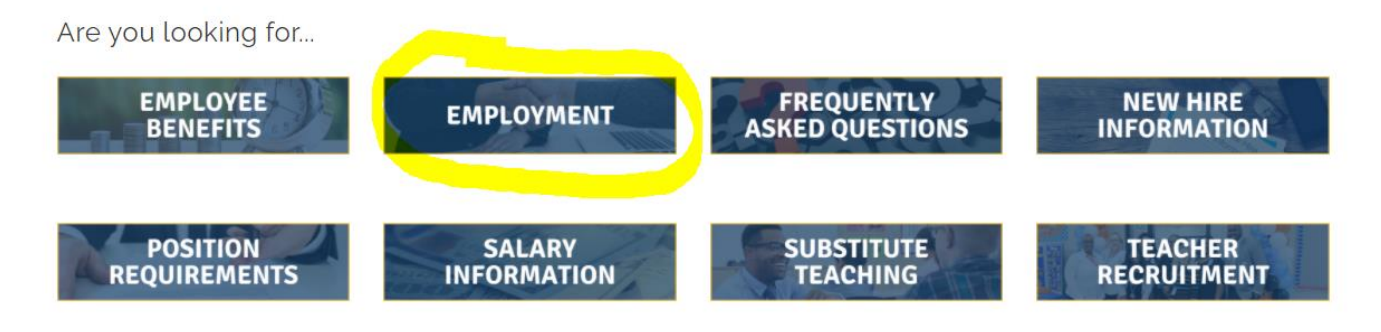

3. Click on the "Click here …. Apply" link.

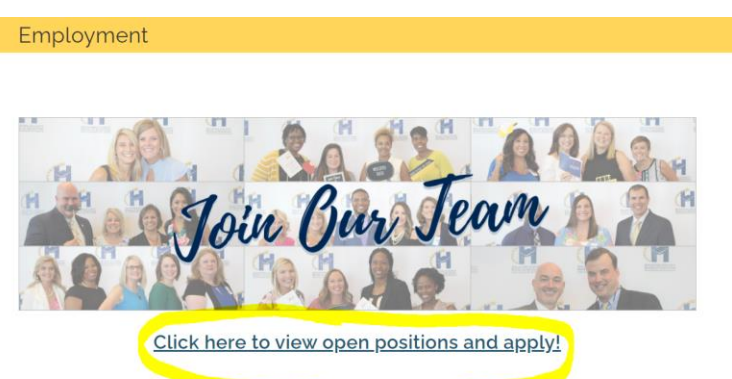

- 4. Find the Job Listing named After-School Program Part Time Staff. It may be the last on the list so on the last page of the total listings.
- 5. Click on Apply.

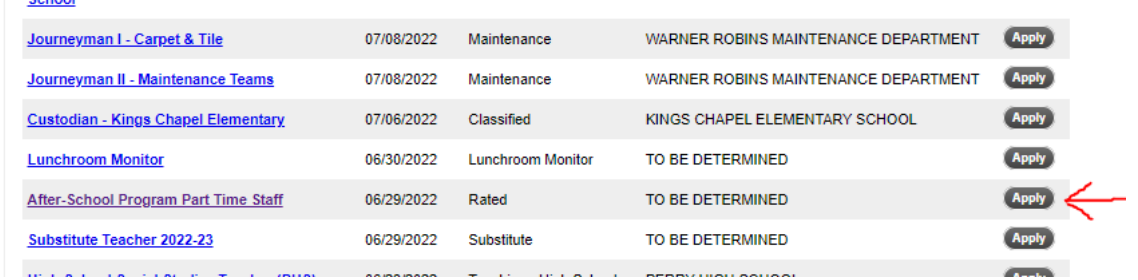

6. On the next page click on Apply for this Position.

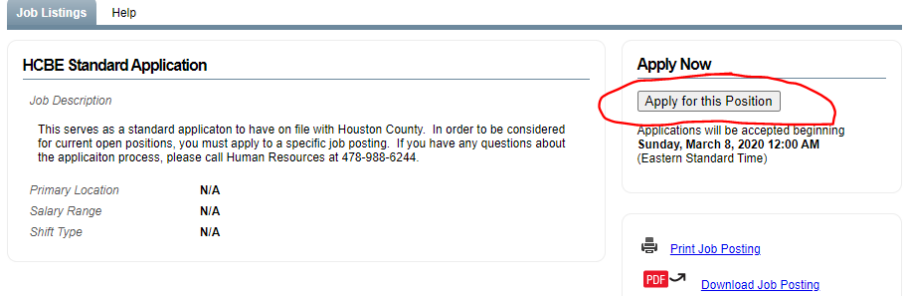

7. Select the appropriate pathway for your application. (Probably Create New Account)

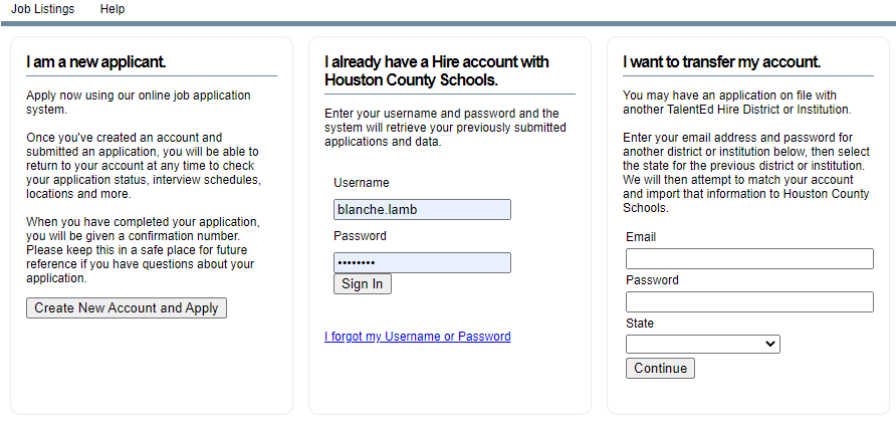

8. Move through the application process. The steps are listed below.

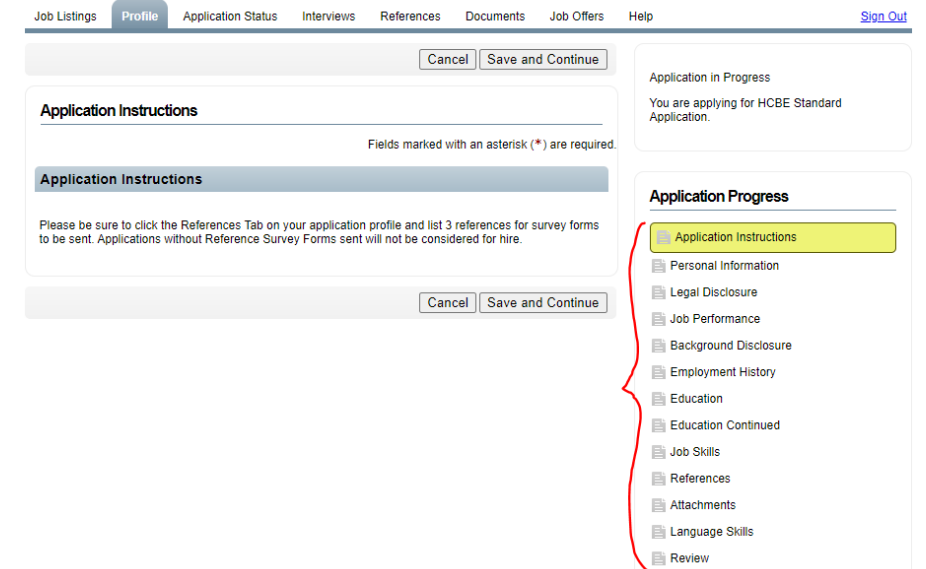

9. Notify the school ASP Coordinator or Principal when you have completed the application.

*The Principal will need to contact HR for the application to be released to her/him.*

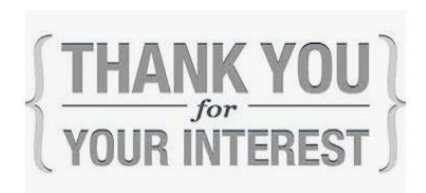